# Android Activity

### CS 436 Software Development on Mobile

By Dr.Paween Khoenkaw

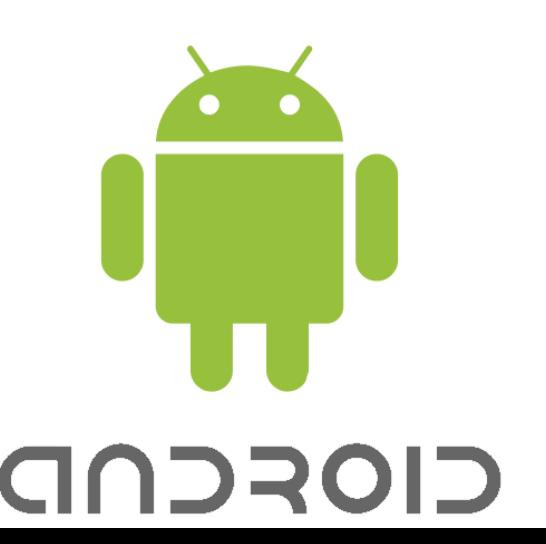

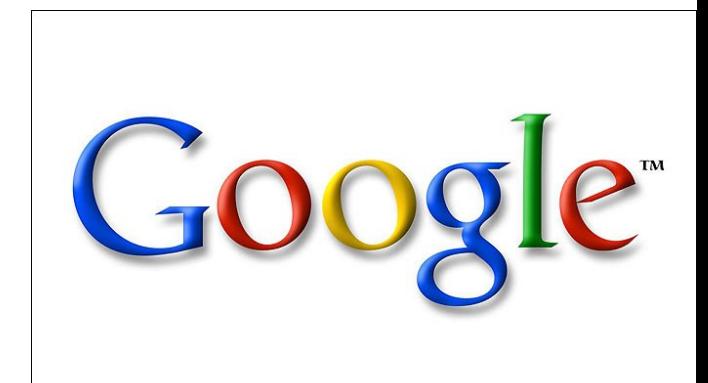

# Android Activity

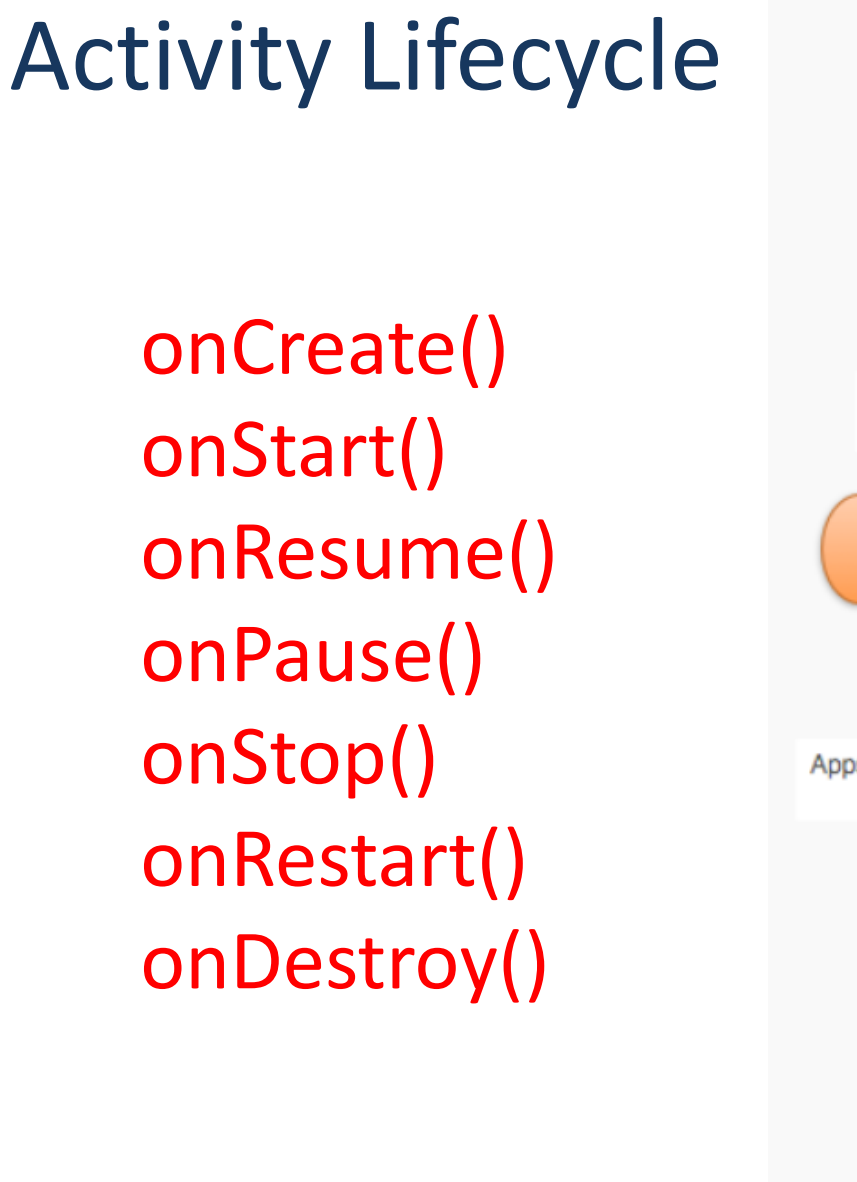

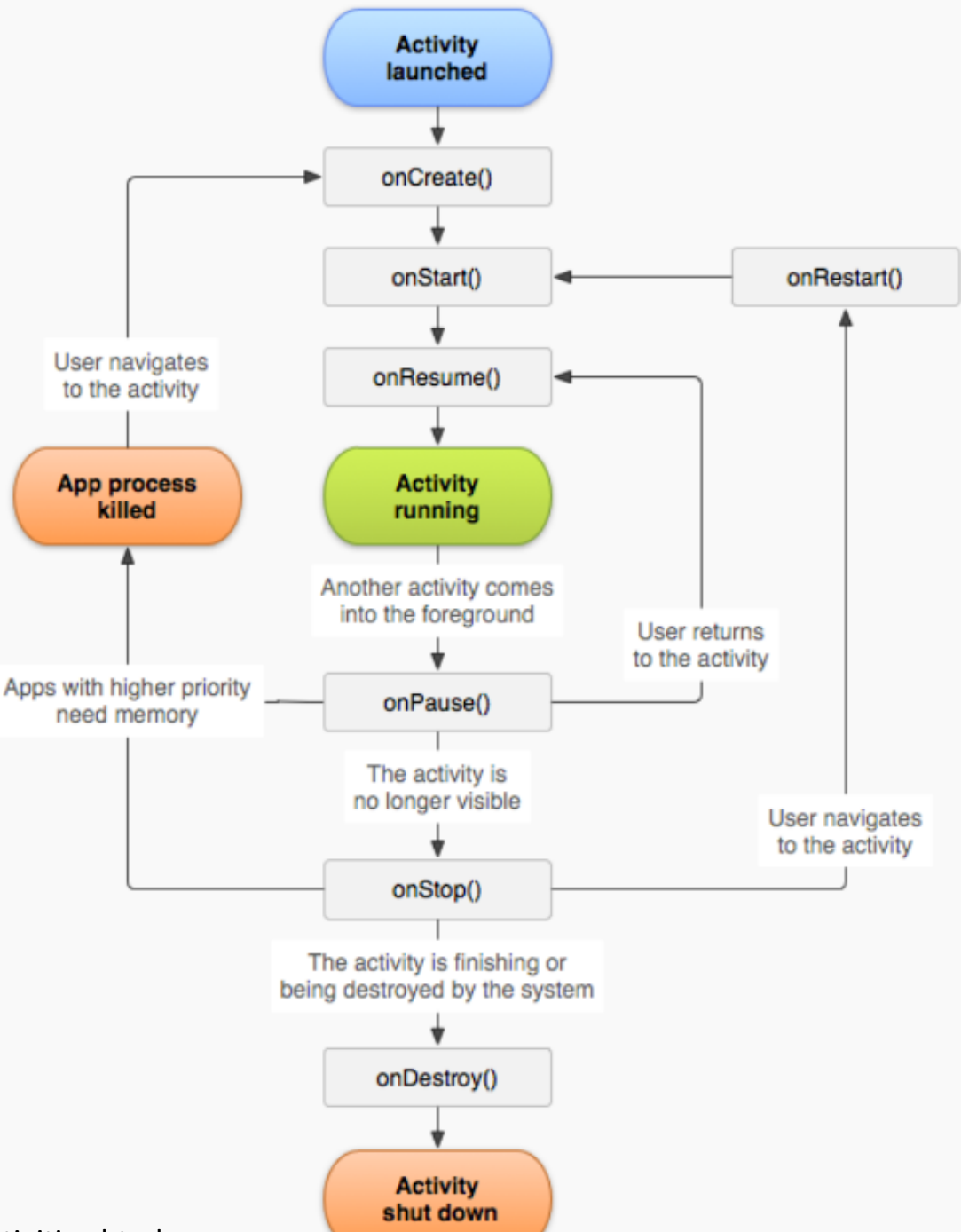

http://developer.android.com/guide/components/activities.html

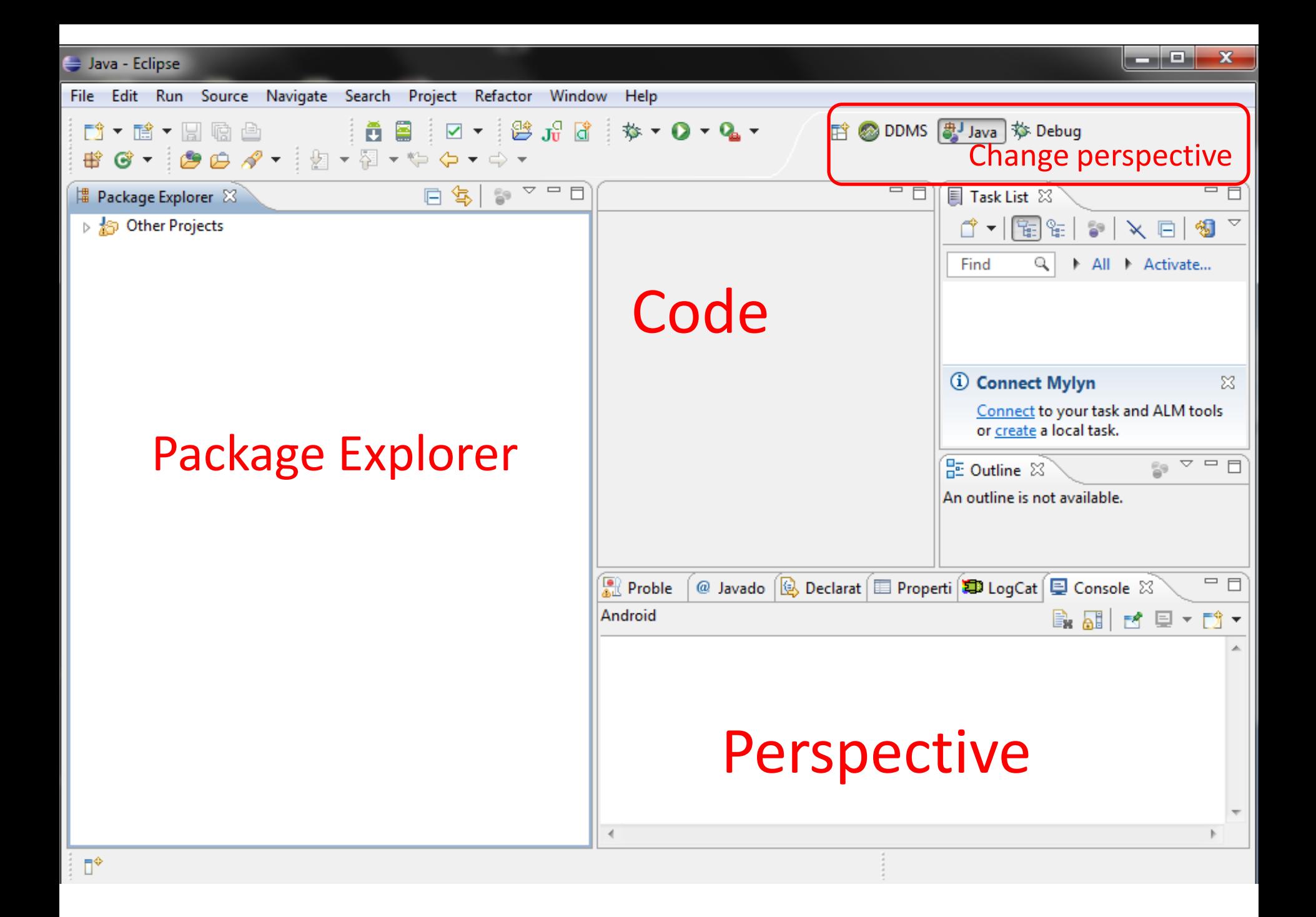

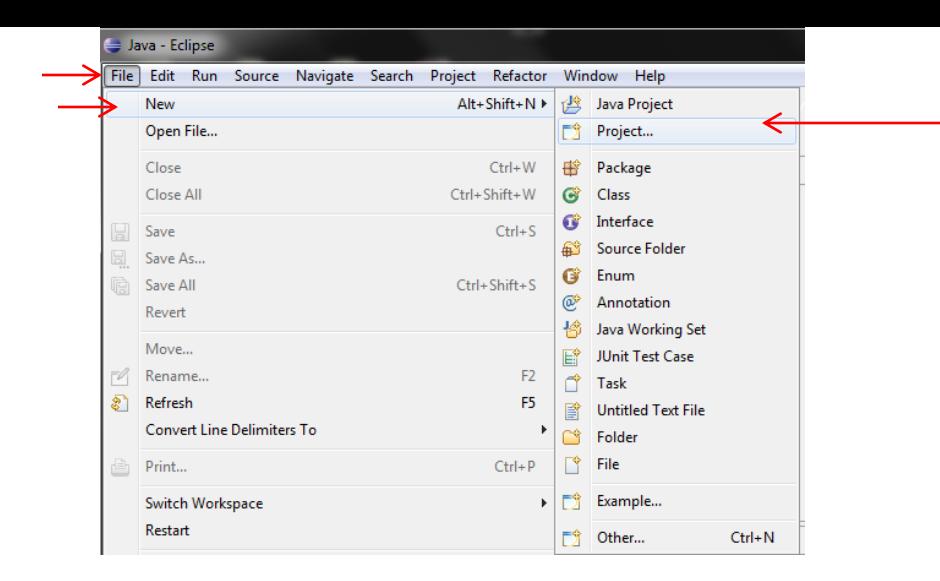

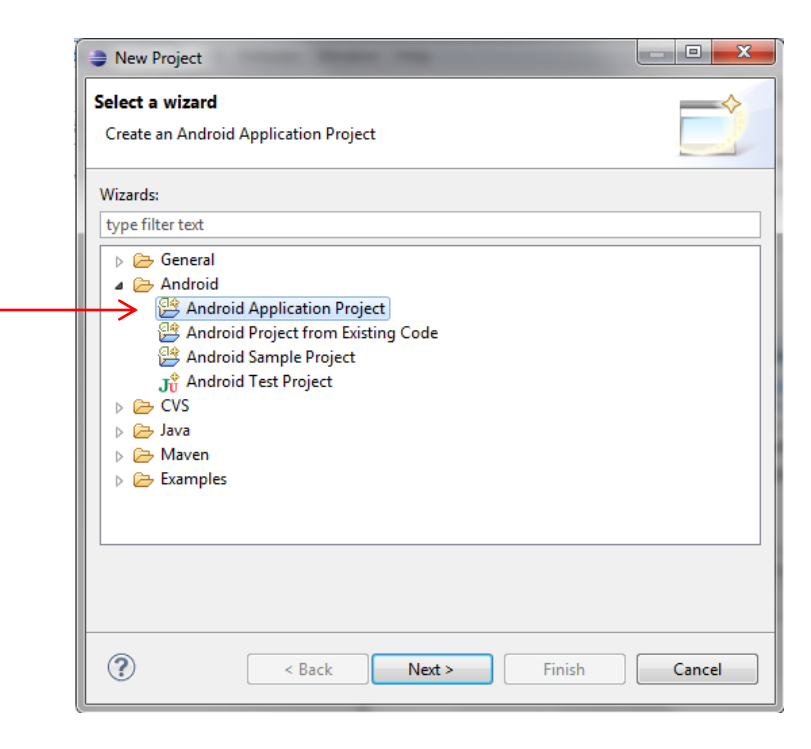

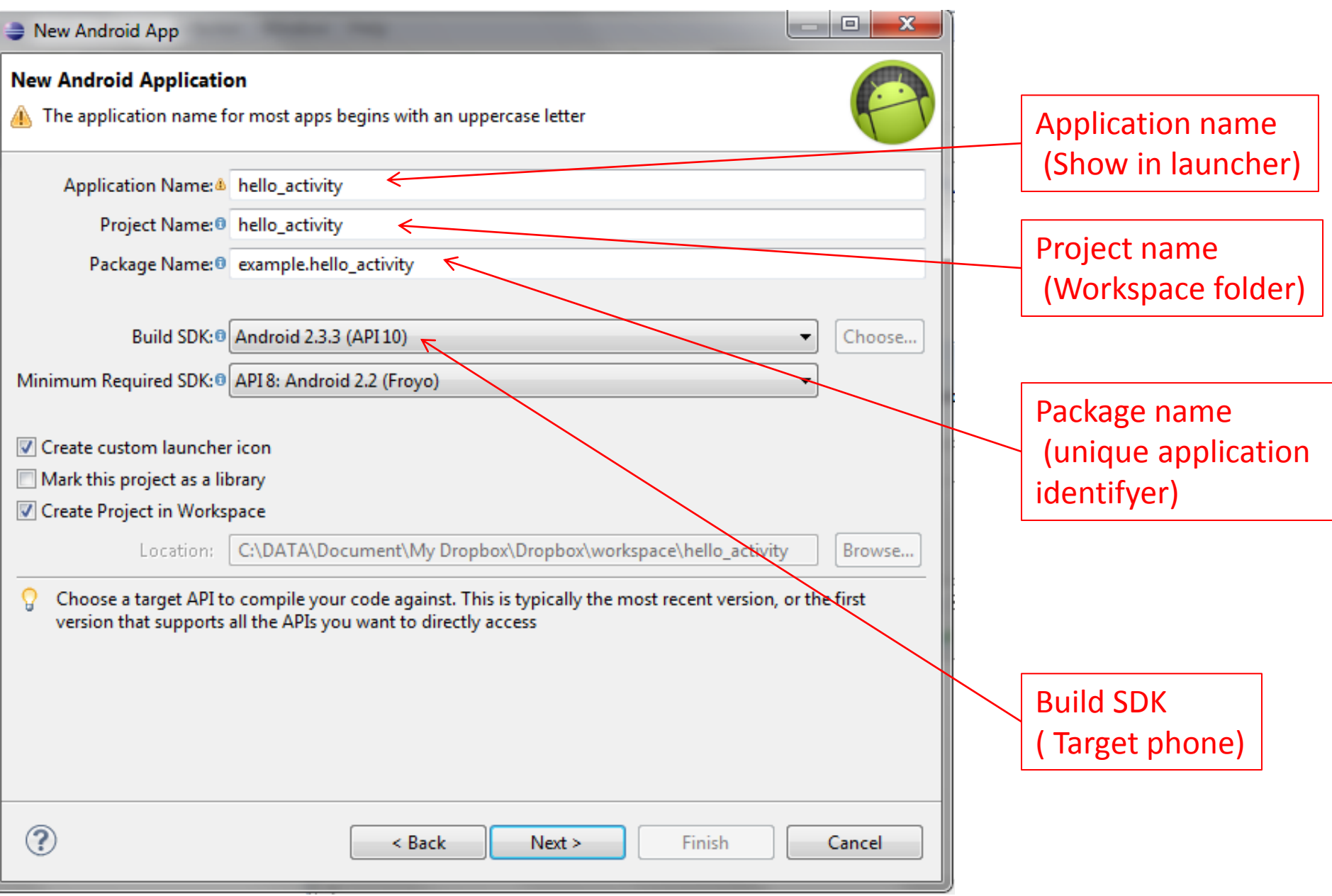

## Theme and icons

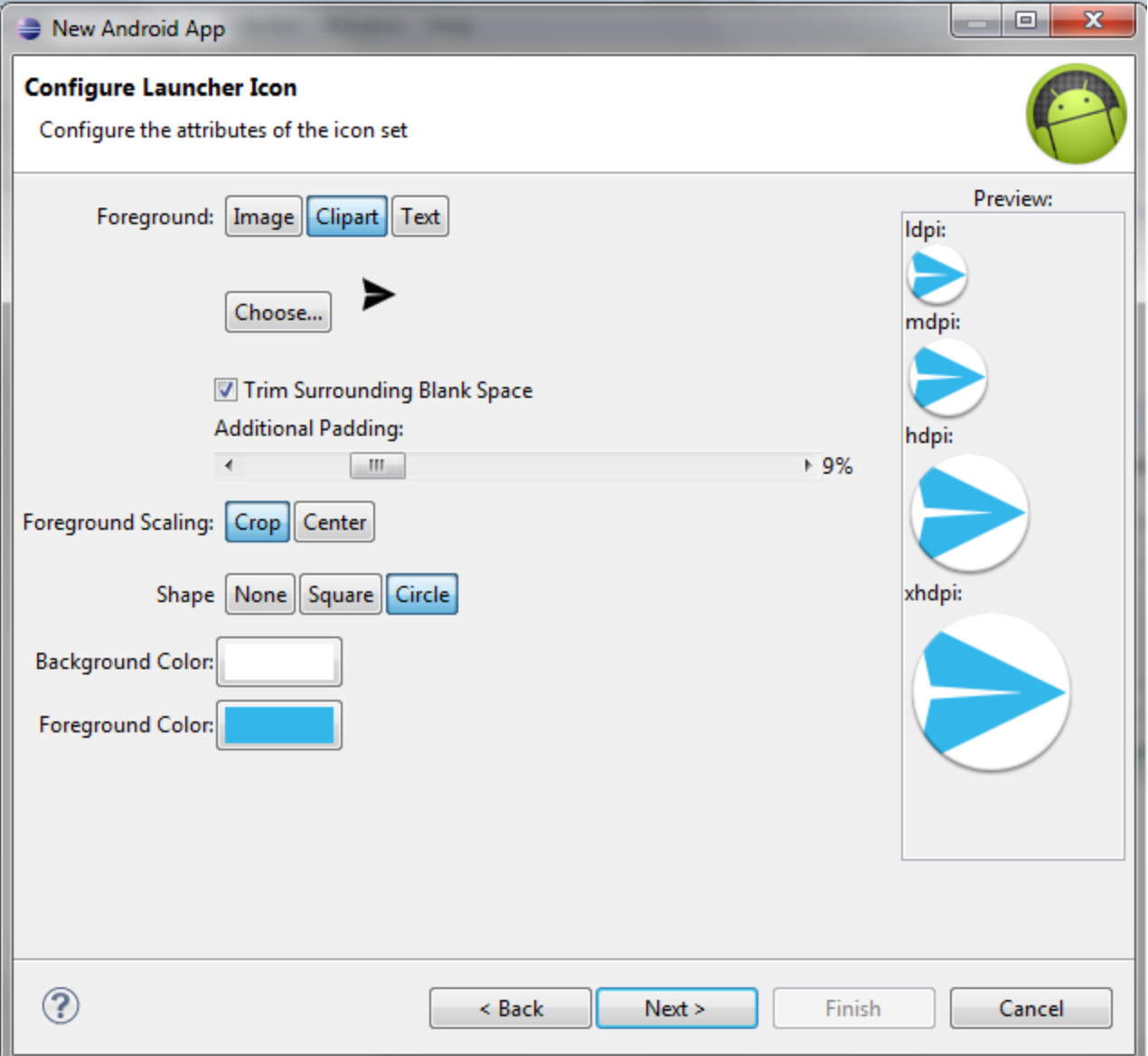

### Activity type ( Honeycomb only)

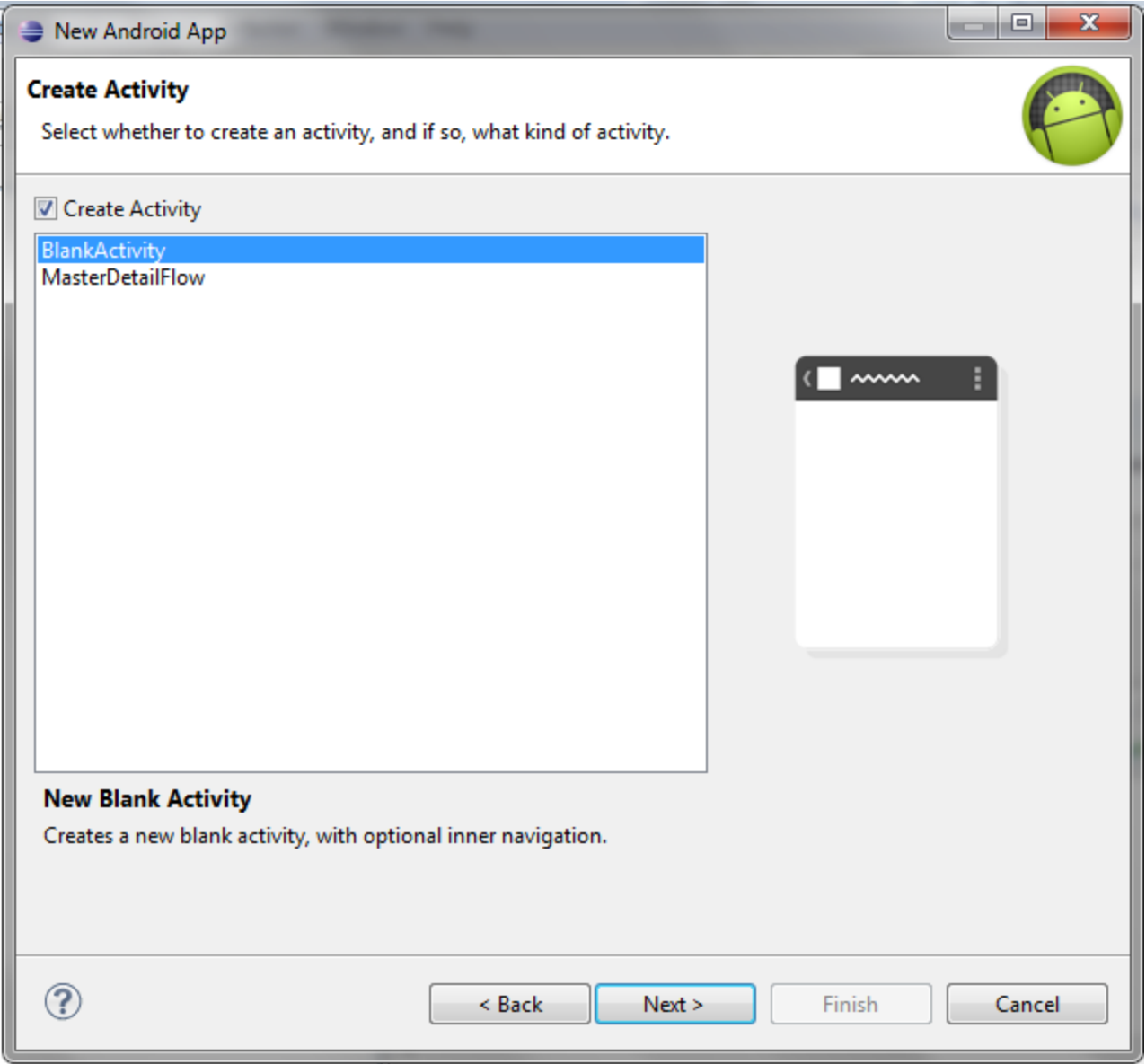

#### Activity name and Layout name

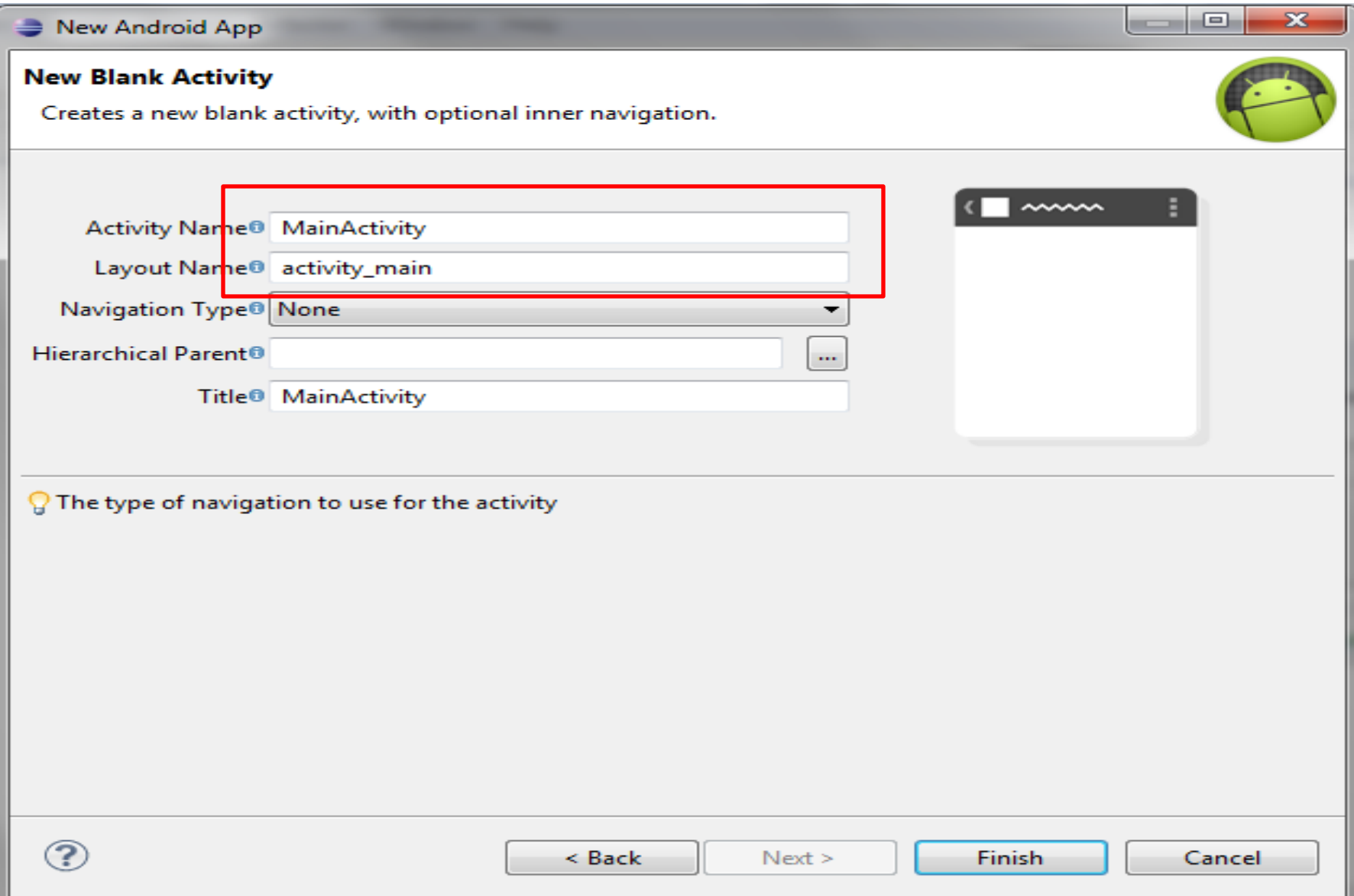

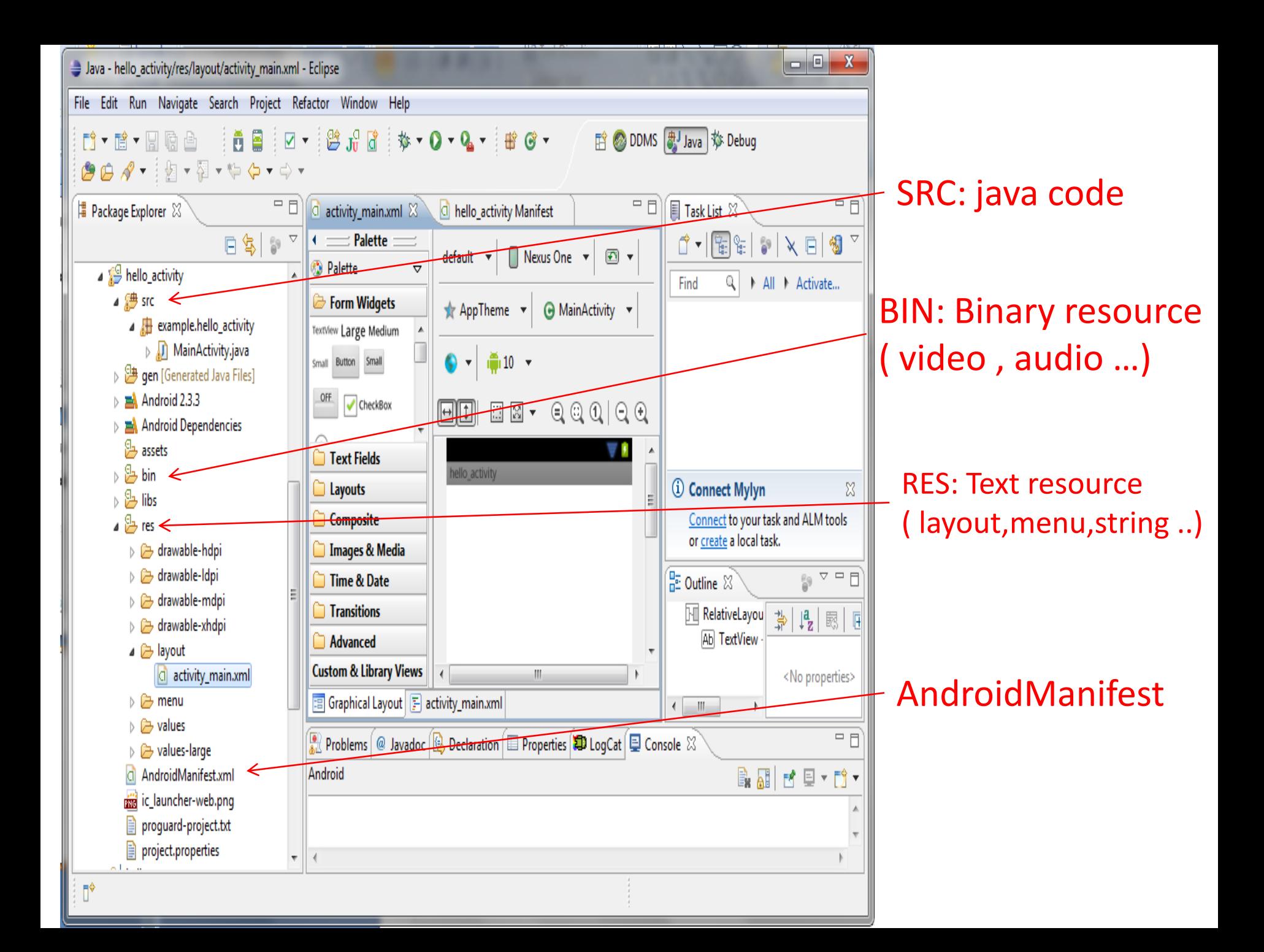

# Experiment 1:Activity lifecycle

1) Override Activity events method 2) Create Log cat debug 3) Run and observe

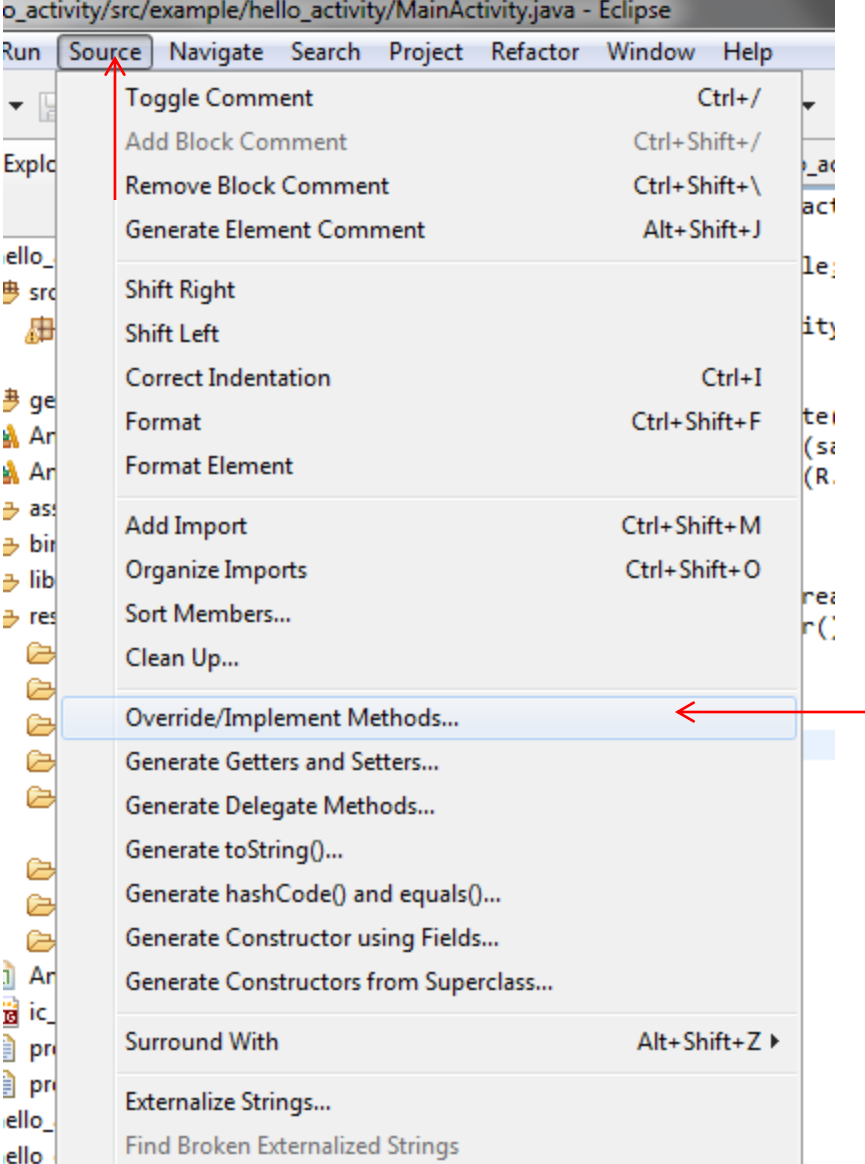

#### Use eclipse auto code completion to create override method

Source  $\rightarrow$  Override/Implement Methods..

# Select method to be override

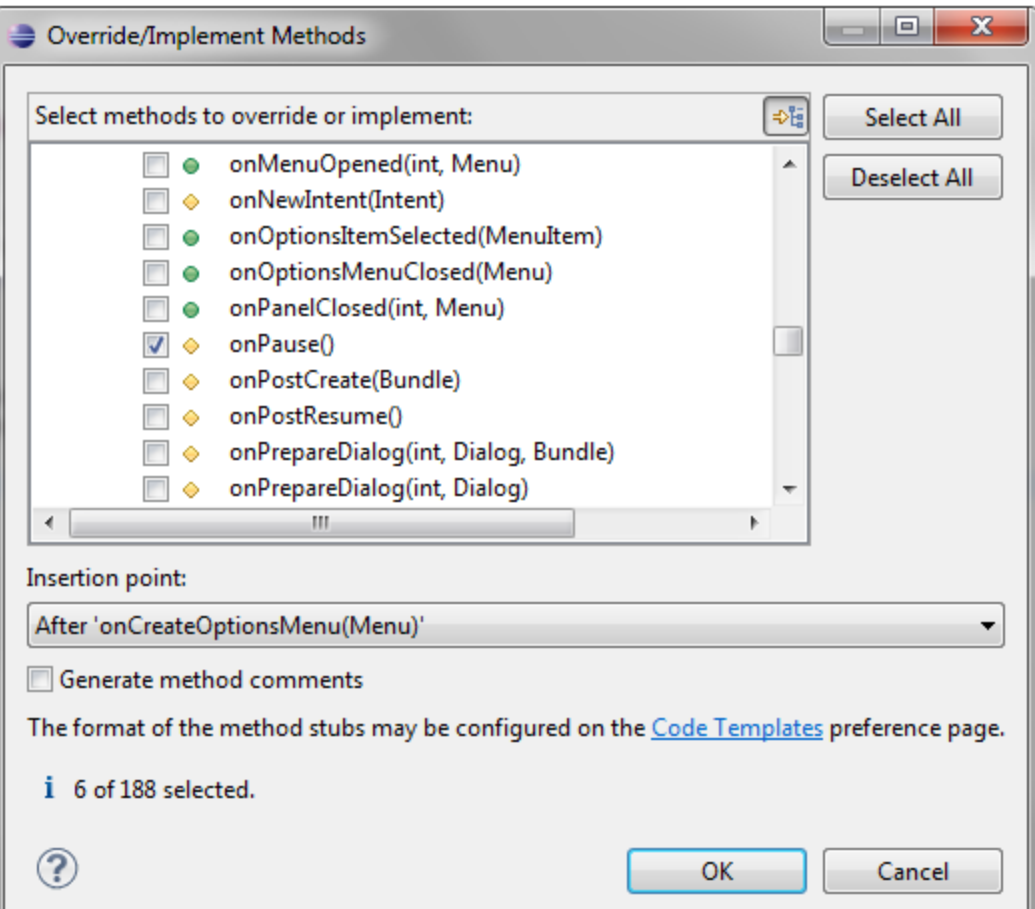

onCreate() onStart() onResume() onPause() onStop() onRestart() onDestroy()

#### \*note: onCreate() was already override by default

#### You will get automatically generated override method

```
MainActivity.java &
ictivity_main.xml
                 C hello activity Manifest
     ł
     @Override
     public boolean onCreateOptionsMenu(Menu menu) {
         getMenuInflater().inflate(R.menu.activity main, menu);
         return true;
     @Override
     protected void onDestroy() {
         // TODO Auto-generated method stub
         super.onDestroy();
     @Override
     protected void onPause() {
         // TODO Auto-generated method stub
         super.onPause();
     @Override
     protected void onRestart() {
                                                                                                        Override section
         // TODO Auto-generated method stub
         super.onRestart();
     @Override
     protected void onResume() {
         // TODO Auto-generated method stub
         super.onResume();
     @Override
     protected void onStart() {
         // TODO Auto-generated method stub
         super.onStart();
```
\*\*note: this technique can also be used for interface and class implementation

#### Insert this line in onCreate method Log.d("this was fired from activity","on create");

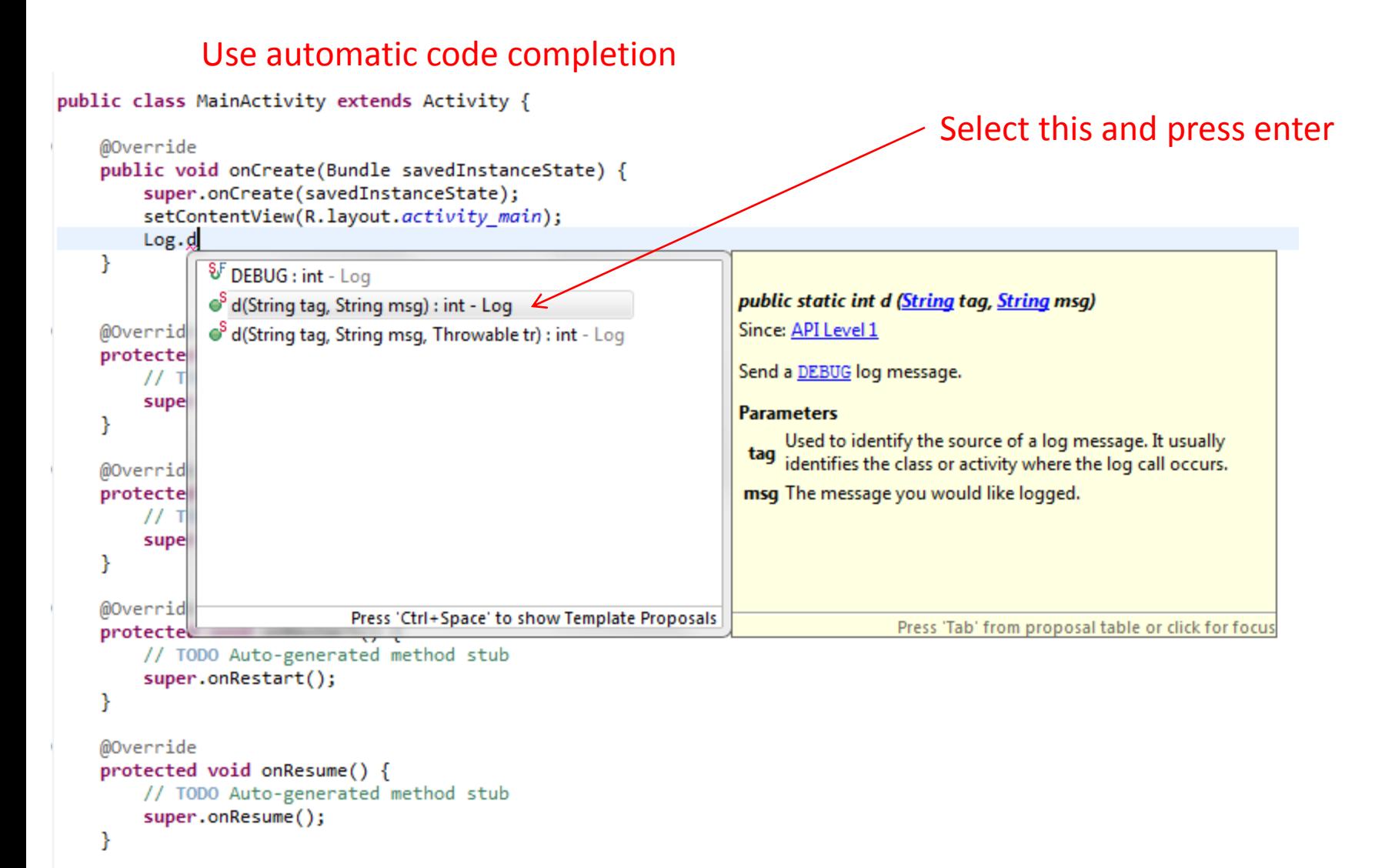

```
\Theta import android.os.Bundle;
 import android.app.Activity;
 import android.util.Log; \leftarrowLog class was imported automatically 
 import android view Menu;
 import android.view.MenuItem;
 import android.support.v4.app.NavUtils;
 public class MainActivity extends Activity {
      @Override
      public void onCreate(Bundle savedInstanceState) {
          super.onCreate(savedInstanceState);
          setContentView(R.layout.activity main);
          Log.d("this was fired from activity","On Create");
      @Override
      protected void onDestroy() \{\|// TODO Auto-generated method stub
          super.onDestroy();
      \overline{\mathbf{r}}
```
Assignment: you add log cat to all the remaining method

# Run your application

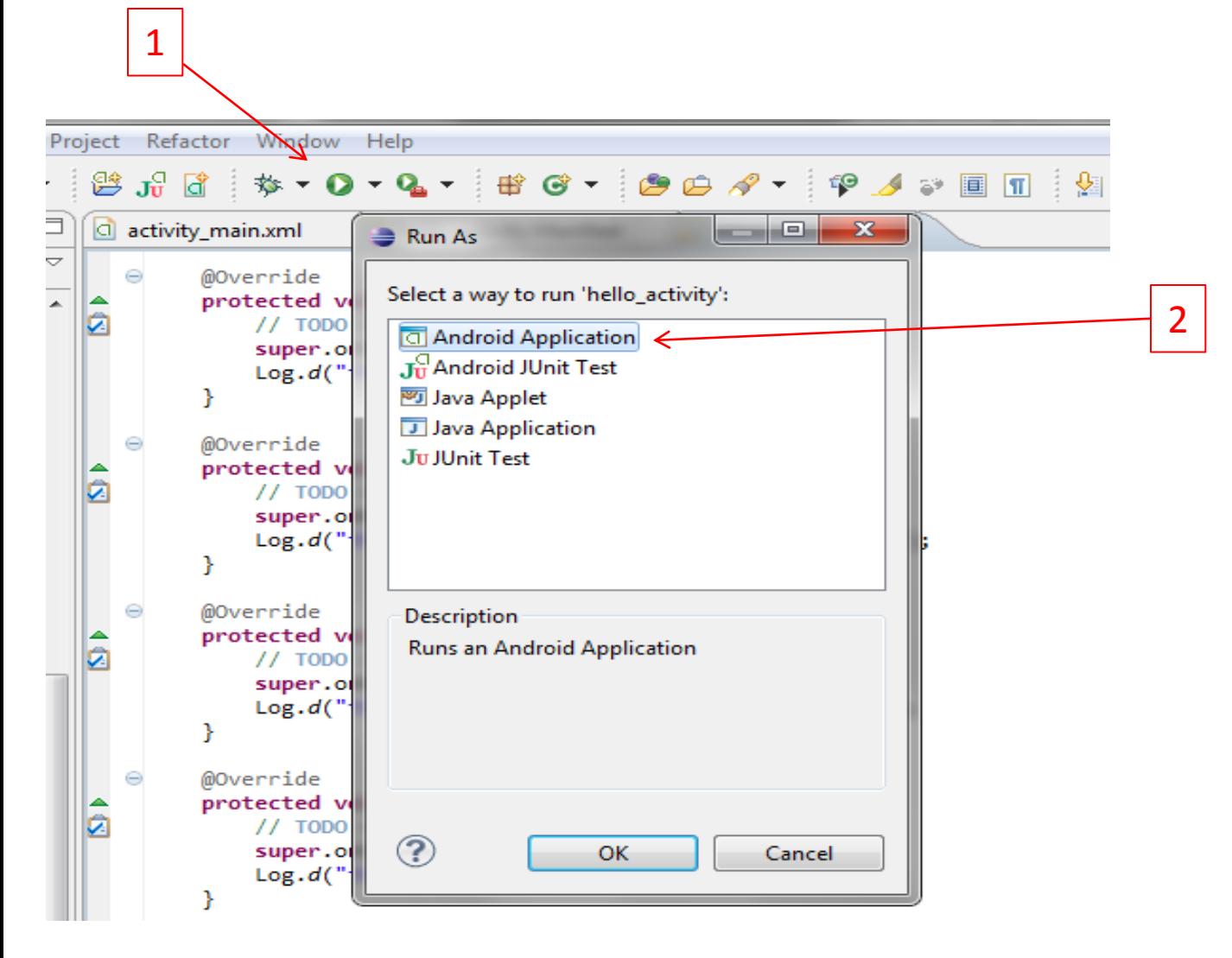

It will compile , install and run this application on default ADB device

## How to get log cat output

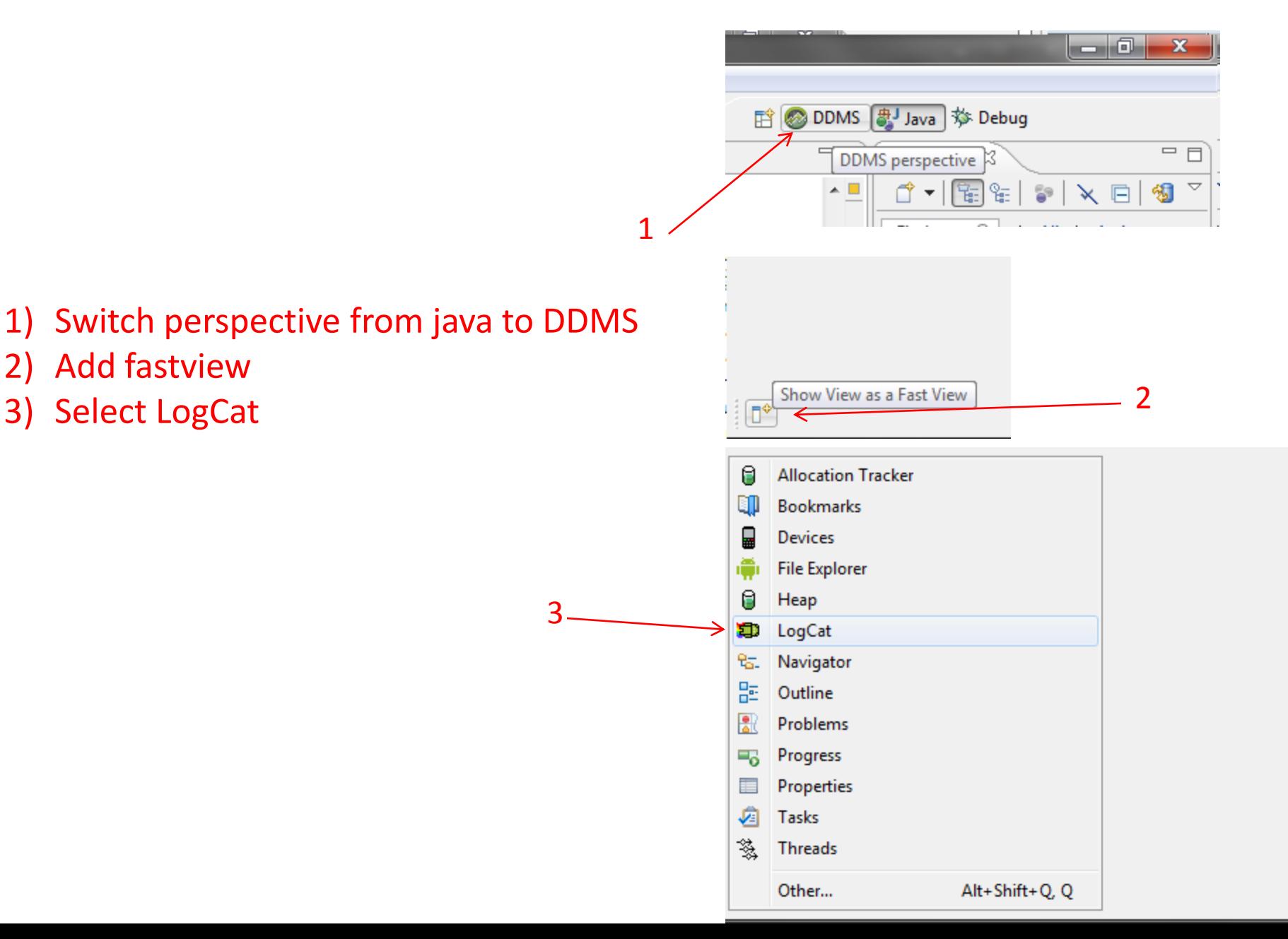

# Play with emulator and observe output

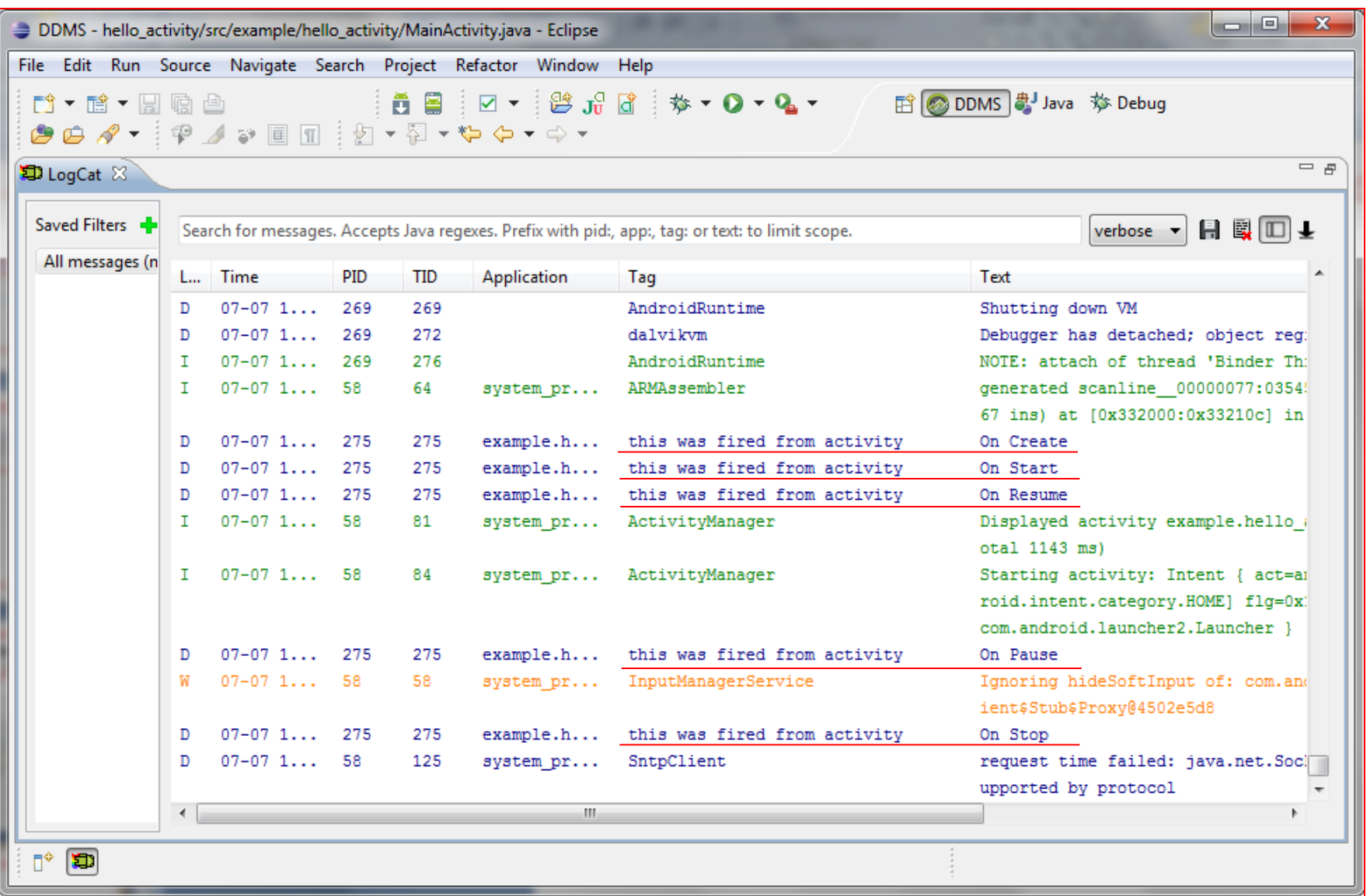

# Example 1.1 Currency conversion application

- 1. Draw layout
- 2. Instantiations
- 3. Create and set Onclick listener for Button
- 4. Get input from edittext and casting to string
- 5. Write calculation code
- 6. Casting result to string and set result to textview

# Example 1.1 (Layout)

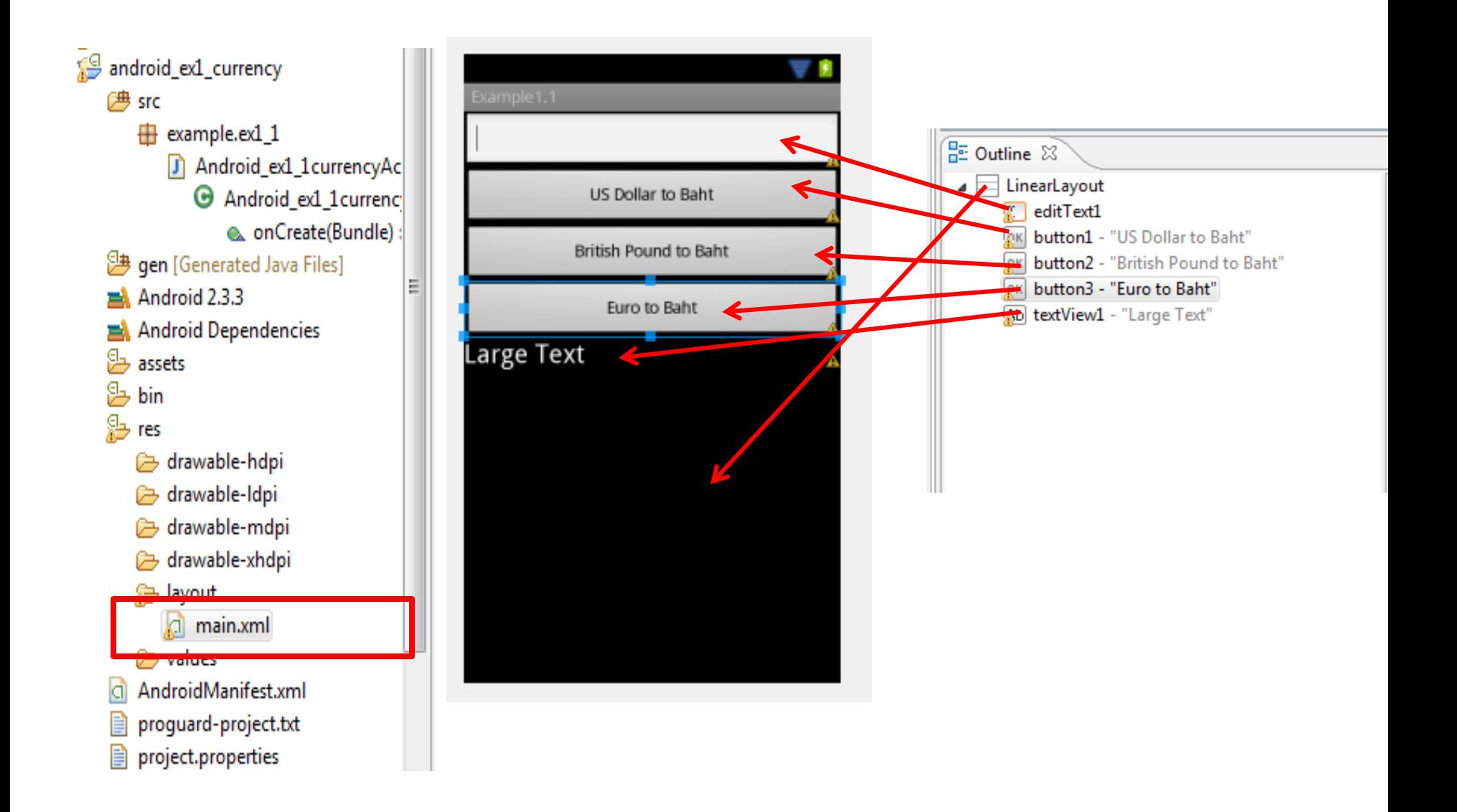

# Example 1.1 (Code)

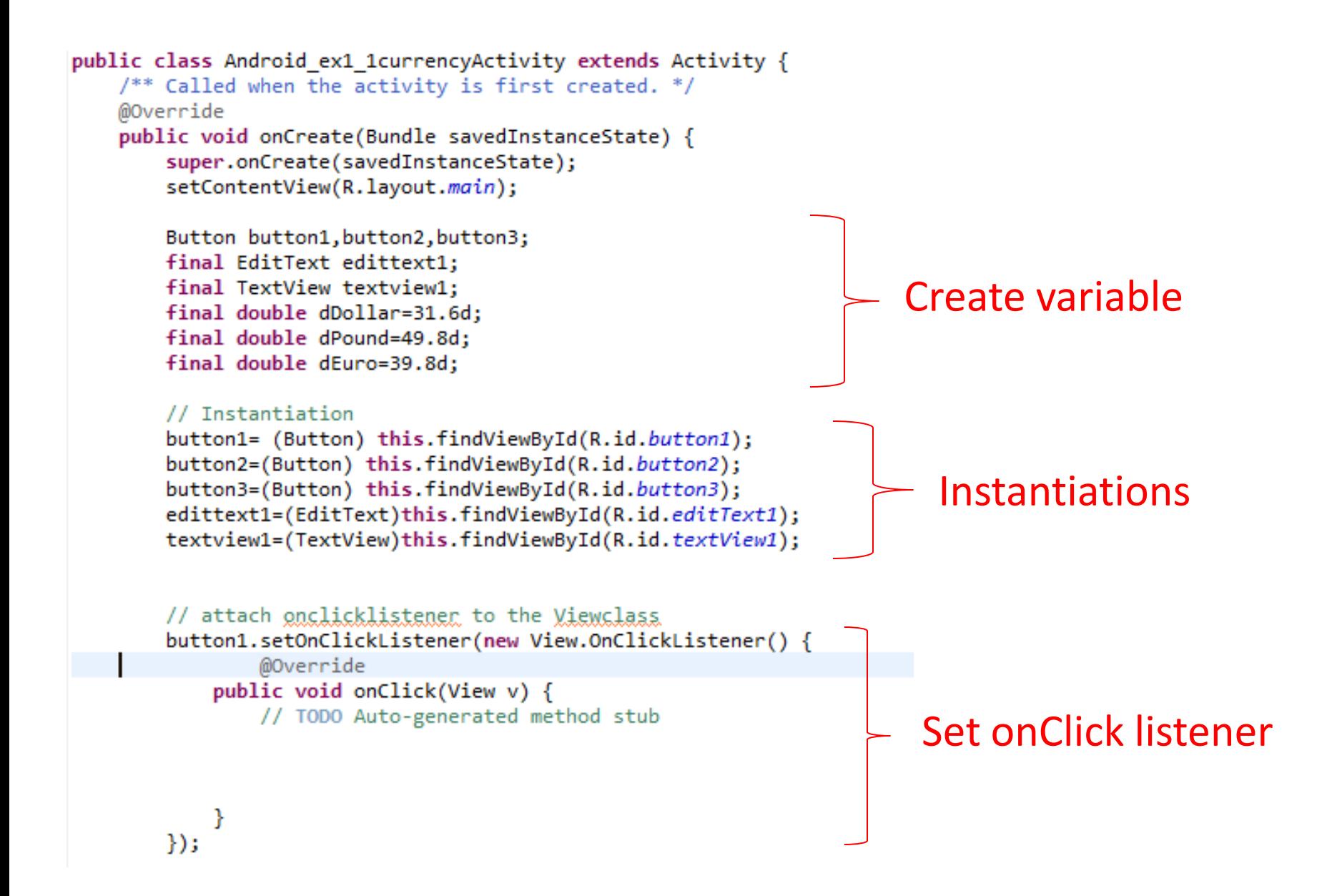

### Example 1.2

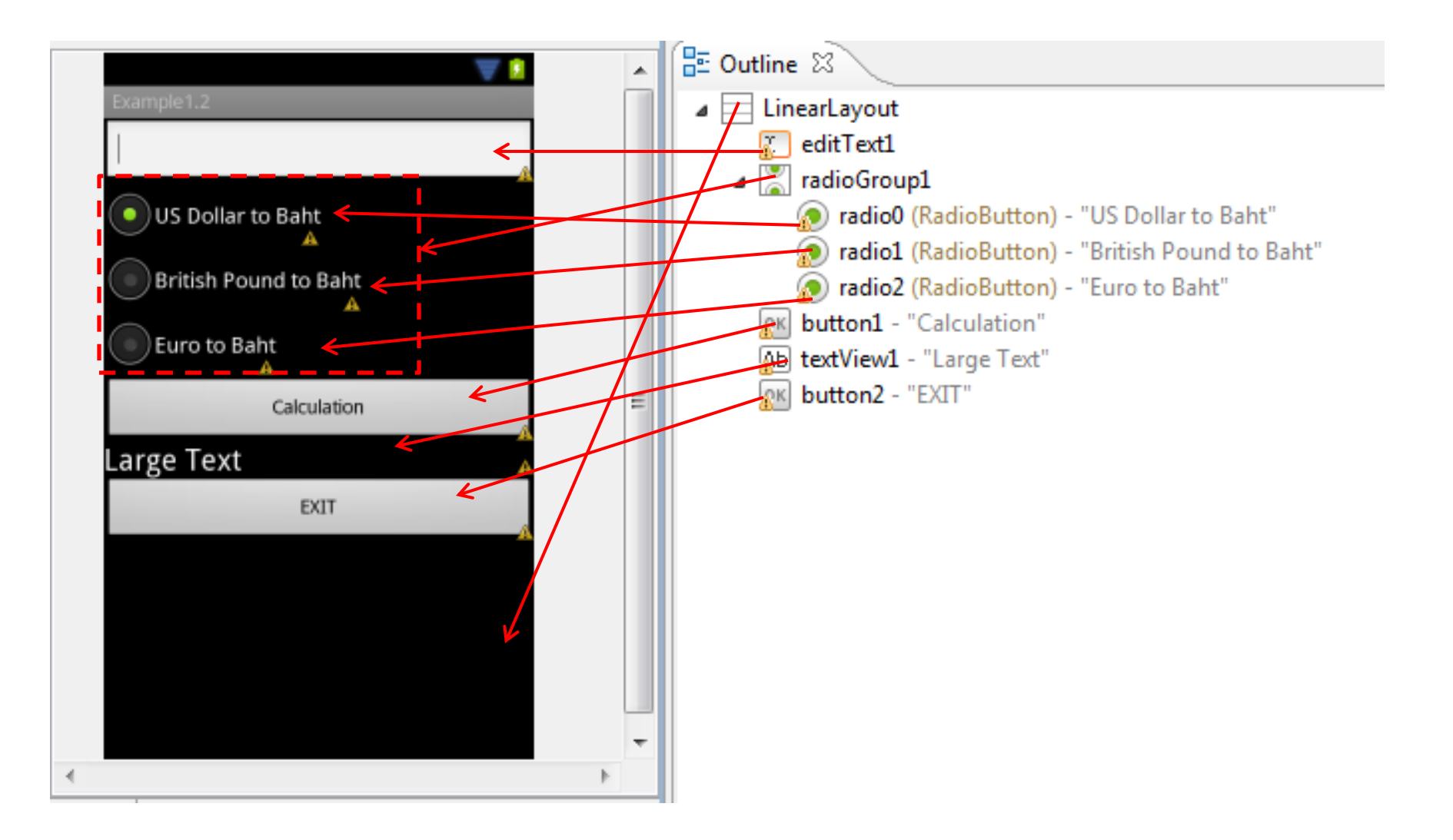

# Example 1.3

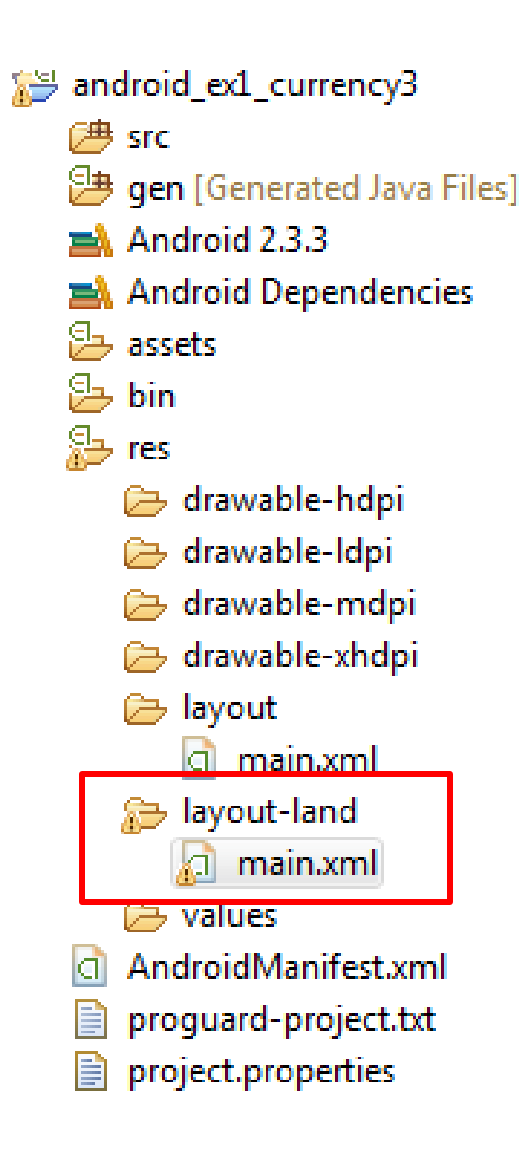

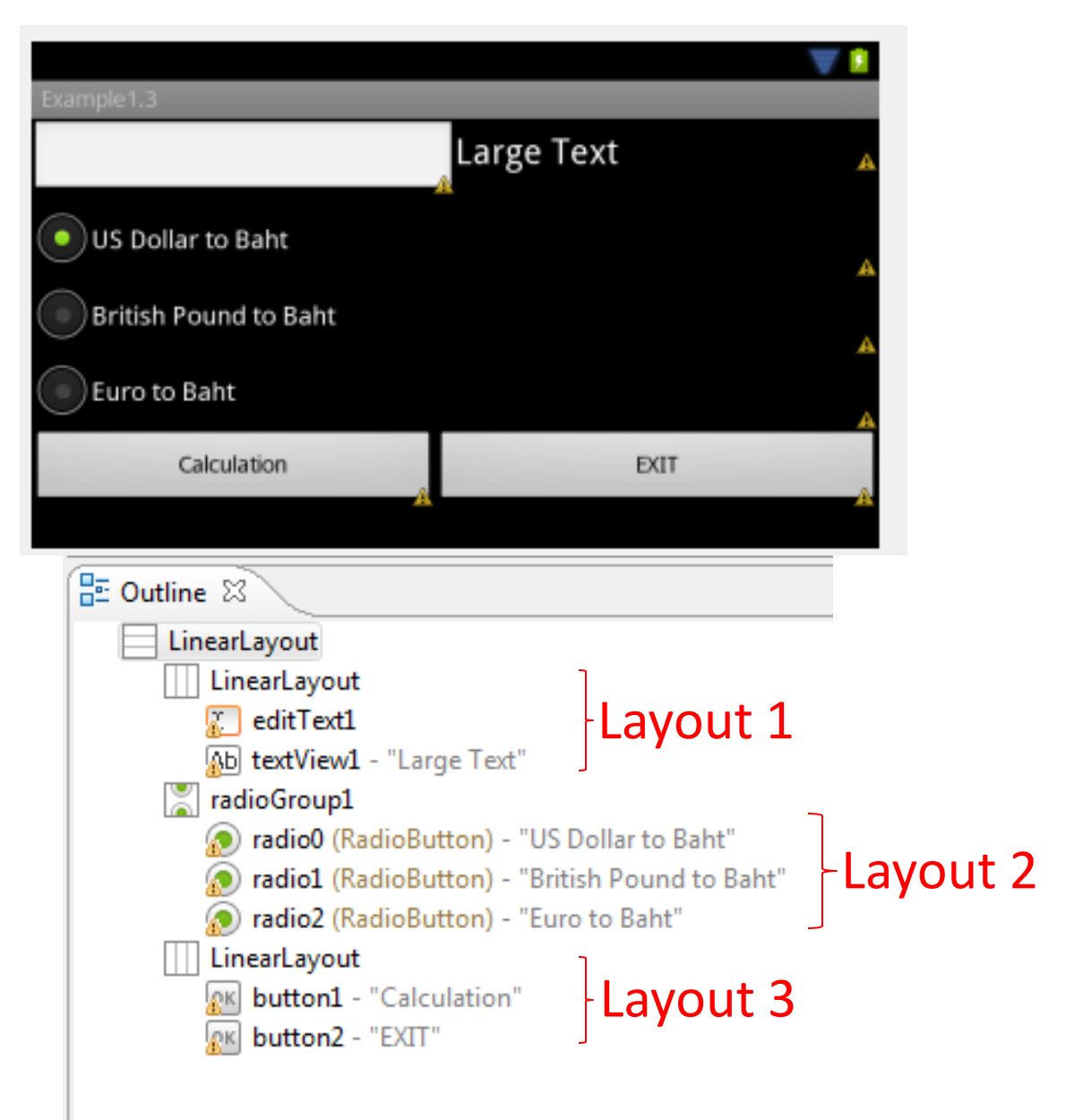

# Thank you  $\odot$